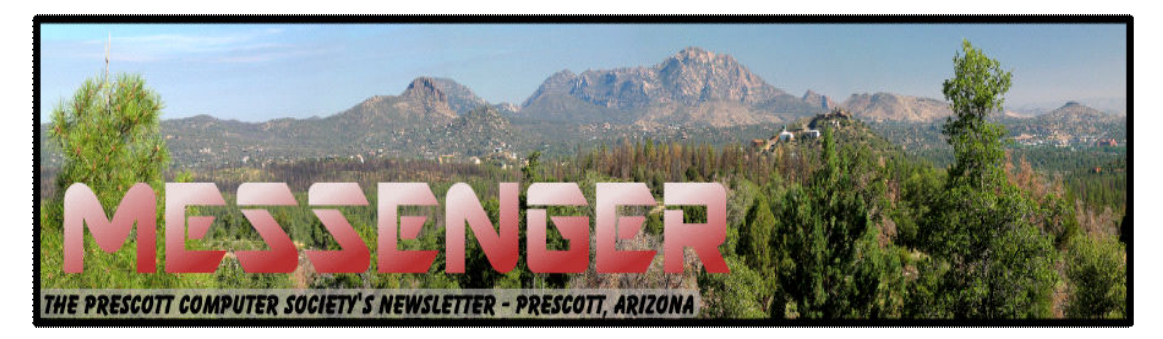

# **April 2015**

Visit our website at www.pcs4me.com example and the Ken Johnson, Newsletter Editor

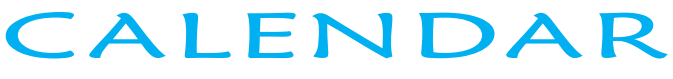

SIG = Special Interest Group

### **This Week's Schedule**

**April 11 - Saturday - 1:00-3:00 PM General Meeting - Leader: Ray Carlson Location: Prescott Public Library** 

### **First Hour: Varied Program**

PCS will present a donation to a representative from MIJTED (Mountain Institute Joint Technical Education District) which will assist them in purchasing equipment related to the development of a Medical Simulation Unit (a/k/a "smart dummy").

**Ray Carlson will then do a brief presentation on ways to determine if someone opens an email message. He will discuss how stores use that process to send additional related ads if you look at an initial ad. Most importantly, he will look at ways to block such tracking activity.** 

**Second Hour: Phil Ball will present Tips and Tricks with insights into various topics that assist with regular computer activity.** 

#### **In addition to the presentations, the following are typical events which take place at our General meetings:**

1) We hold an informal Flea Market in which you are encouraged to bring in your excess computer equipment or software and make them available for others to enjoy at no charge. Please deposit give-away items on the table in the back marked "Free Stuff." Any items left here at the end of the meeting are subject to disposal.

2) If you have items that are just too good to give away, you may set up a separate table and hold your own sale.

3) We conduct a raffle of gift cards at the end of the meeting, so make sure to get a pair of tickets from whoever is in charge and place one on the item you'd like to win.

4) We will also accept your used ink and toner cartridges for recycling. They are turned in to Think4Inc for credits which PCS uses to purchase office supplies from them.

#### **Future Meetings**

**April 18, 2015 There will be no PCS meeting today.** 

### **Future Meetings, Continued:**

#### **April 25 - Saturday - 1:00-3:00 PM**

Smartphone SIG - Leader: Murray Smolens Location: Prescott Public Library

This week, we'll look at some more apps for your Android phone, check on the status of Lollipop, compare smartphones to their larger cousins, the "phablet," and demo the Amazon Kindle Fire stick and Chromecast stick and how to control them with your smartphone (library willing).

#### **May 2 - Saturday - 1:00-3:00 PM** Digital Photo SIG - Leader: Phil Ball Location: Prescott Public Library

Many aspects of digital photography will be discussed, including use of digital cameras and using Photoshop Elements to make your photos look their best. The format for this meeting will be determined at a later date.

#### **May 9 - Saturday - 1:00-3:00 PM** General Meeting - Leader: Ray Carlson Location: Prescott Public Library

#### **First Hour: To be determined**

**Second Hour:** Phil Ball will present Tips and Tricks with insights into various topics that assist with regular computer activity.

> *Note that these dates are correct at time of publication but are subject to change. Up to date information can be found on our website,* www.pcs4me.com

> > *Unless otherwise noted, our meetings are usually held in the Founder's Suite at the Prescott Public Library.*

<u>IQQQQQQQQQQQQQQQQQQQQQQQQ</u>Q

### **Prescott Computer Society Officers & Board of Directors 2013-2014**

<u>eigigigen</u>

President Ray Carlson **Murray Smolens** Joan Baum Murray Smolens

Secretary JB Burke Ken Johnson

Treasurer Edi Taylor-Richards

## **Officers: General Directors:**

Vice Pres Phil Ball John Carter Dick Mason

<u>sergeren s</u>

<u>JOOOOOOOOOOOOOOOOOOOOOOOOOOOOOO</u>

Welcome to Say Hello to

# **NEW MEMBER! George Shriver**

#### Windows 8/8.1 Corner

#### Advanced Functions – Power Menu

By Rosita Herrick, Yahoo Forum Moderator, Sarasota Technology User Group, FL

http://thestug.org/

#### Rosita (at) thestug.org

This article is for users that are by now familiar with Windows 8/8.1 and are trying to use more advanced functions.

One of the options to manage your computer is the capability to **right** click on the start icon in the lower left corner of the screen, and display the power menu.

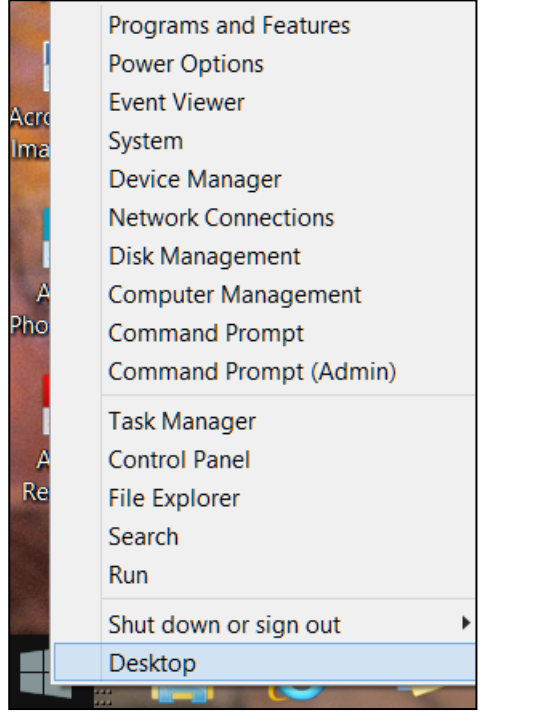

As you can see, from here you can navigate to quite a few pages that used to take 3 or more clicks (if you remembered how).

Here are details about some of the option to use to manage your system.

#### **System**

Click on this link to find out details about your system like amount of RAM, Windows edition, 32 or 64 bit based processor. Among others, you also have a link on this page to the Device Manager.

#### **Disk Management**

This link loads the configuration of all the disks accessed by your computer, how they are partitioned, capacity, etc. Here is an example:

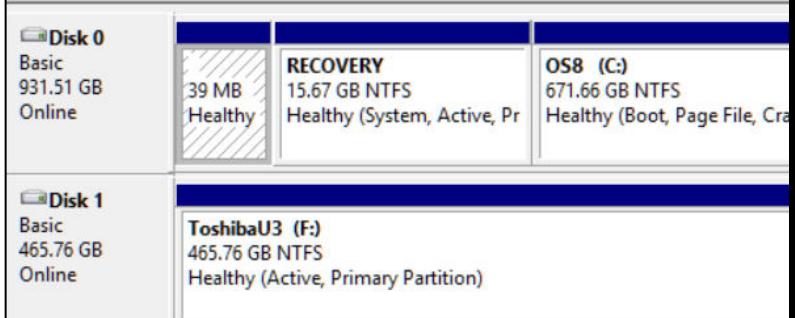

Disk 1 is a Toshiba USB 3 external hard drive.

#### **Task Manager**

You can still access the Task Manager by pressing Ctrl+Alt+Delete. But clicking on the Power Menu link is easier and it starts the Task Manager immediately. The initial display is of the programs and/or apps running. To see more details, click on the More details link. To cancel any item that possibly has stopped working and does not respond, click on the End task box.

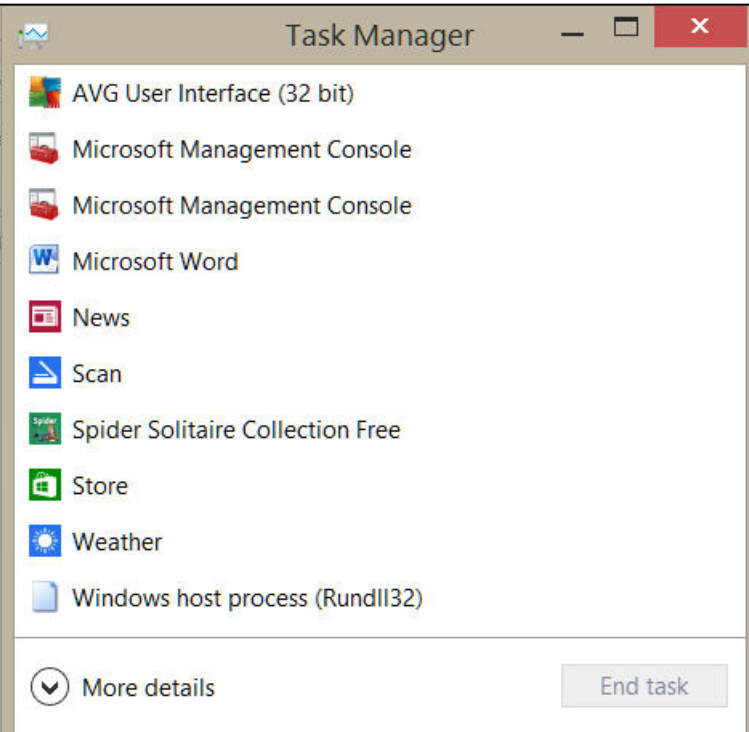

As you scan the Power menu you will see the quick option to shut down or sign out.

The Search link gets you to the Search. You also have a fast link to the following:

Control Panel, File Explorer, Device Manager, etc.<br>*Continued on pg 4* 

#### *Continued from pg 3:*

In conclusion, the Power Menu makes navigation to Windows internals faster and easier to the user.

Try it sometime, I am sure you will like it.

#### Computing…Yesterday and Today

By Phil Sorrentino, Member, The Computer Club, Florida

January 2015

http://scccomputerclub.org

Philsorr.wordpress.com

Yesterday, circa 1965, computing was mostly programming to solve simple problems, to do simple accounting like running a payroll, to match items from a list, and maybe even to print results on multi-colored, fan-fold, wide computer paper. (I bet some of you even remember that kind of computer output.) In fact in those days, you never even saw the computer because it was enshrined in a temperature and humidity controlled room or rooms with a flooring system that allowed many, many heavy cables to be run beneath the computers, so they could go the shortest distance between the massive computer cabinets.

Computing in the 70s, 80s, (and maybe part way into the 90s), was still running special software on computers and printing the results. During this time, thanks to integrated circuits, computers got a lot smaller, and some even moved from the cavernous computer room to the smaller computer lab, where it only took up the space of one desk or so. Anyone remember the Digital Equipment PDP-8? And, during this time, we did start to use the computer for many office tasks like word processing (Word and Word Perfect) and data analysis (Excel and 1-2-3). If you are relatively new to computing, you probably are not aware of this, but the first personal computer that showed up in 1975, the MITS Altair 8080, was available as a kit for \$395, (soldering iron and tools not included). No keyboard or monitor, input was done by setting a bank of switches and output was just a bank of lights. This was the humble beginning of a major change in computing.

Soon after this, Apple released the Apple 2, which was a major improvement in the way data got into and out of the computer. It had a keyboard for input and the output was displayed on a TV monitor. During this period, the early 80s, there were many start-up computer companies. If you leafed through a computer magazine (like PC Magazine) in 1980 you may have seen almost 100 different manufacturers of incompatible computers advertised. Radio Shack was even a player with its TRS-80 computer system. (Does anyone have or remember the Atari or Osborne or Commodore computers?) Finally, in 1981, the IBM-PC arrived and from then on it has been the platform of choice for computing, (at least from these computers-in-use statistics).

The original IBM-PC was an 8-bit computer, although it did have a 16-bit bus. (Anyone remember the Intel 8088 microprocessor chip?). During this period, Apple also released some very successful computers such as the Apple 2e, and finally the Apple Mac. (The Apple Lisa didn't fare too well, even with its forward looking Graphical User Interface, which, as it turns out, is a forerunner of our modern Windows User Interface). How is that for digital computer nostalgia?

Today, things are a little different in what we wish to accomplish with, and in what we expect from, our computers. Today, we still expect to accomplish problem solving, but we also expect to communicate the results to, and collaborate with, others nearby, and halfway around the globe. Over the last few decades, our computers have gone in several directions and morphed into several "computing devices" such as desktops, laptops, tablets, and smartphones. Today our computing devices have become the focal point of our virtual digital existence and provide, for us, both computing and communications capabilities. These communications capabilities are now an integral part of our computing devices. Where would we be without smartphones, Wi-Fi, cell towers, and Starbucks?

So what is computing, today? Well, computing today is multi-faceted and quite ingrained in our daily lives. Much of it revolves around the home as well as the office. In the office we still use the computer to solve simple and complex problems like organizing a small business's finances, or tracking the latest hurricanes across the globe. The results, however, are typically provided as softcopy output on a flat panel, touch sensitive display, and only sometimes as hardcopy printouts. But, we also expect to communicate with other workers, and sometimes the public, using our computer. Office networks, Wi-Fi, the Internet and Social Networking Apps

#### Prescott Computer Society MESSENGER Page 5

#### Cont'd from page 4

allow us to communicate with others across the hall and across the globe. At home we communicate with others, mostly by email, but very often by texting, (especially if we are trying to keep in contact with grandchildren), or video conferencing, aka Skype or Face Time. Our home computer is the repository and focal point for all our digital information: documents, pictures, and videos. Documents that we create or collect are stored on the home computer for easy access, and long term storage. Pictures that we take with our digital cameras, smartphones, tablets, and scanners are all centrally housed on the home computer. At least, that is one way of keeping track of the large number of pictures we take using multiple devices. (When was the last time you moved your pictures from your smartphone to the computer? No excuses now.) Videos that we create or acquire are also housed on the home computer. Where else would you be able to store a bunch of 2 to 3 Gigabyte files? We communicate, entertain, and keep track of our home activities, all with the home computer. Not so long ago, the computer in the home was considered the "personal computer". But, today, the desktop or laptop, in our home is really a "home computer" while our smartphone (or tablet) has taken on the role of "personal computer".

> Technology Trends for 2015 from CES Sandy Berger, CompuKISS Sberger (at) compukiss.com www.compukiss.com

Every year at CES, which many know as the Consumer Electronics Show, thousands of new products are exhibited and major trends start to appear. This year was no different. Here are just a few of the trends that you can expect to see affecting your life soon.

#### **Connected Home**

We now have the knowledge to connect just about everything to the Internet and we saw a wide variety of ways to do that. While I personally, might not be ready to put Internet-connected door locks (Kwikset, Schlage, and others) on my home, I would love to have some of Lowes' Iris home connectivity devices, especially the one that turns the water off when a leak is detected. I personally am not much interested in an Internet-connected toothbrush (Kolibree), but I think it is a great tool for teaching kids to brush their teeth

 children that monitors their temperature and sends it to your cell phone. I was also pretty impressed with the light bulbs that play stereo music (Sengled).

#### **Wearable Tech & Health**

Watches, pins, and wristbands that count your steps, and monitor your sleep were everywhere at CES this year. Many of these devices even coach you to achieve your goals.Expect to see more and more of this technology this year.

#### **Drones**

There were over a hundred different types of Drones. Everyone is looking for uses for these flying wonders that fit into our everyday world.

#### **3-D Printing**

They continue to find uses and new materials that can be used with these printers. Specialized filaments let you print in materials that look and feel like bamboo, copper, and brass. Whether you want to print a shower head or a cup for your tea, you can do it with a 3-D printer.

#### **4K Ultra TVs**

Do you really need a TV that gives you more resolution and better color than your current HDTV? No, you probably don't need one, but when you see them you will want one. Even though prices have already plummeted, standards are still being set and there are several competing technologies, so you may want to hold off until much later in the year before you take the plunge.

#### **Automated Vehicles**

Cars were everywhere at CES this year. They have plenty of connectivity and helpful additions like parking assist. The Volkswagen Golf Touch has three display screens that you can control by moving your hand in the air. It can also park itself right on its charging pad and it's available now for about \$35,000.

This year more of the devices we saw at the show were already available or will be on the market soon. So expect the electronic stores to be filled to the brim with new devices in the next year.

> Prescott Computer Society Where you share what you know, and learn what you don't.

Continued on pg 6

#### Continued from pg 5

### **Windows Phone 8.1 Upgrade Follow UP– Some Observations By Ken Johnson, Messenger Newsletter Editor, Prescott Computer Society, Prescott, AZ**

#### **kjohnson244@cableone.net**

Not much news so far as I get to know the additional features of WinPhone 8.1.

I have noticed that some of the information in the reviews, and other articles about WP 8.1, seem to refer to items I do not seem to have on my Samsung ATIV SE. For example, "Glance". "New glance settings have been included in the Windows Phone 8.1 OS, for when the device goes to stand by. Users have an options of the glance time notification showing up always, on timely intervals, on movement of your palm in front of the phone sensor, dimming the glance display when the night mode is on etc." read one article by Sachin Gururani from 'Gadgets to Use'. After further "googling" I found that is only available on the Lumia 820.

One drawback for some people is that every business seems to have iOS and Android apps but often I find they do not yet have a WinPhone app. So far that has not affected me, but it is a consideration.

I have found the active tiles to be useful in alerting me to new information without having to open an app to find out what is featured in the news apps. I also like that the Cortana tile alerts me to local Prescott news where I found that one of my favorite TV programs' two stars were in Prescott on Wednesday (American Pickers from the History Channel).

## Can You Believe - A Good Computer for \$200? Dave Berger

Remember when a good computer cost about two thousand dollars? Well, you can now purchase a new computer one tenth of that. And the \$200 computers that are becoming available at that price are ultimately more powerful than those expensive computers of old.

Wow! A good computer for \$200?? How is that possible now?

Well, not only have hardware prices tumbled, but Microsoft is coming to the aid of the average computer buyer. They are trying very hard to compete with the current sales of Chromebooks, which have recently

picked up in popularity.

Microsoft is helping computer manufacturers and purchasers by lowering, and in some cases, eliminating, the cost of the Windows operating system. This is being done to combat Chromebooks which have recently picked up in popularity. Chromebooks are laptops that run on the free Google Chrome operating system rather than on the Windows operating system. Many of them are selling in the \$200 range.

So Microsoft is offering Windows 8.1 with its Bing search engine as the OS for these cheaper PCs. Although this is a special version of the operating system, the only change is that Bing is the default search engine in Internet Explorer. Other than that it is the same as the latest version of Windows 8.1.

Microsoft is trying to stem the tide of defections from Windows and to bolster the use of its Bing search engine and OneDrive cloud storage. In some cases a limited subscription to Microsoft's Office 365 subscription service may be included to entice people to continue paying that yearly subscription fee and to use Microsoft's cloud storage.

Hewlett-Packard, Dell and Lenovo are all announcing these Windows 8.1 with Bing laptops for around \$200. Rumors are that a 7" or 8" HP Stream laptop may be available for the holiday season selling at closer to \$100. Although the manufacturer will determine the type of device this cheaper OS will be used on, it is expected that most will be laptops rather than tablets or desktops.

Most of the Windows laptops that are currently offered under this program have 1366 x 768 pixel resolution screens, good hard drive storage, either Intel or AMD processors, and HDMI ports. You may not want to use them for extensive video editing or CAD programs, but they should be adequate for email, Web surfing, basic computing and, light gaming.

One drawback of many of these laptops is poor battery life. Although most have a battery life of about four hours, this is only half of what some high-end laptops offer. Also, if you purchase one, try to get one with 4GB of memory rather than 2 GB.